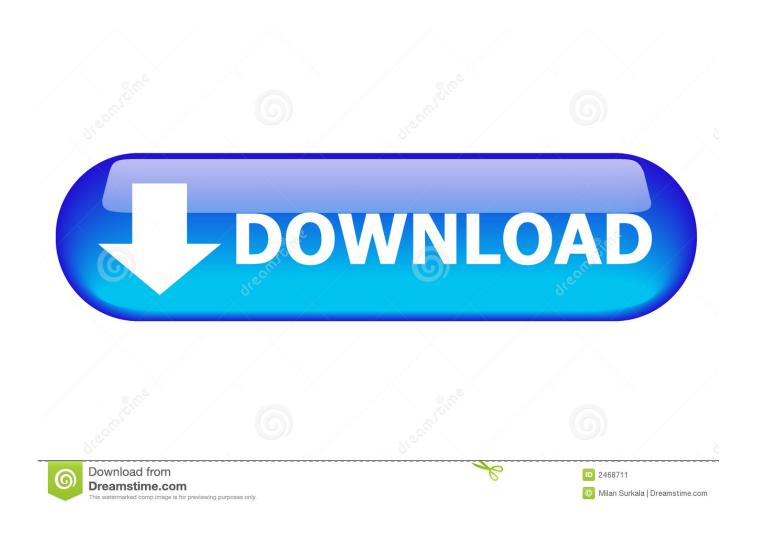

Outlook For Mac Shows Email Count For All Folders

1/5

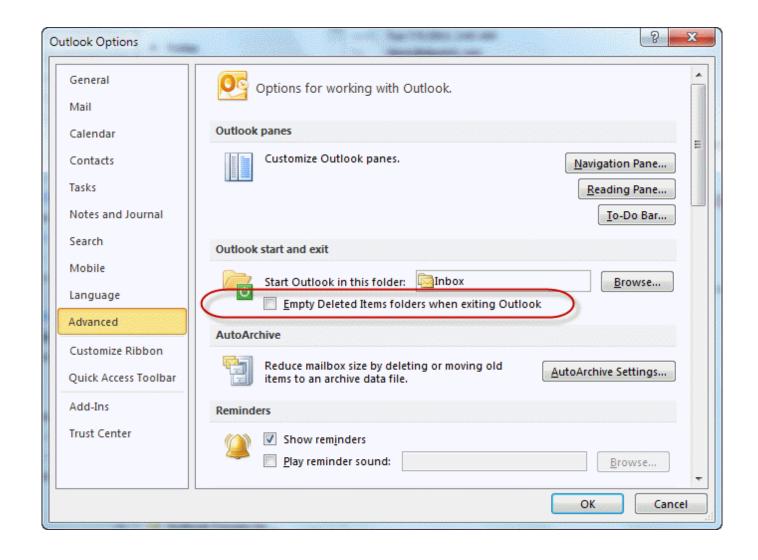

Outlook For Mac Shows Email Count For All Folders

2/5

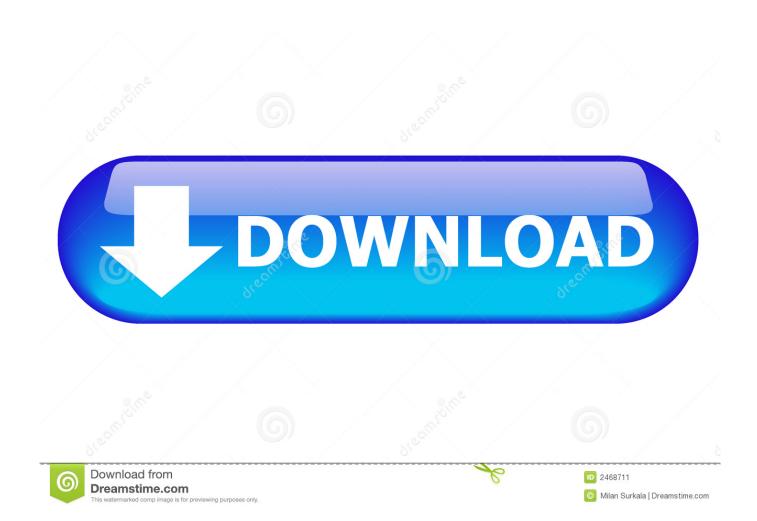

In the New Search Folder, please click to highlight the Create a custom Search Folder option, and click the Choose button.. In the opening Custom Search Folder dialog box, please type a name for this new search folder in the Name box.

You can uncheck them with right clicking any folder and selecting Uncheck All from the context menu.. See screenshot: Note: By default, all folders are checked in the Statistics dialog box.. So in the context of 'move email' all the folders show up But as above, no email folders in the main menu of Mail.

## Rocksmith 2014 Edition Remastered The Shadows - Apache download for pc [key]

See screenshot: 6 Click OK > OK buttons to save the settings Now the new search folder is added in the Navigation pane, and the number beside the search folder indicates the total number of unread items in the specified folder and its subfolders.. See screenshot below: 4 How to hide new email in outlook 2016 Click the Criteria button to open the Search Folder Criteria dialog box, next go to the More Choices tab, check the Only items that are option, select unread from right drop down list, and click the OK button.. I am using an Exchange server too and already setup everything fresh from the start but it did not solve the problem.. And then you will see the total number of all unread items in the specified folder and its subfolders display at the top of the second Statistics dialog box. Usb Recovery For Mac

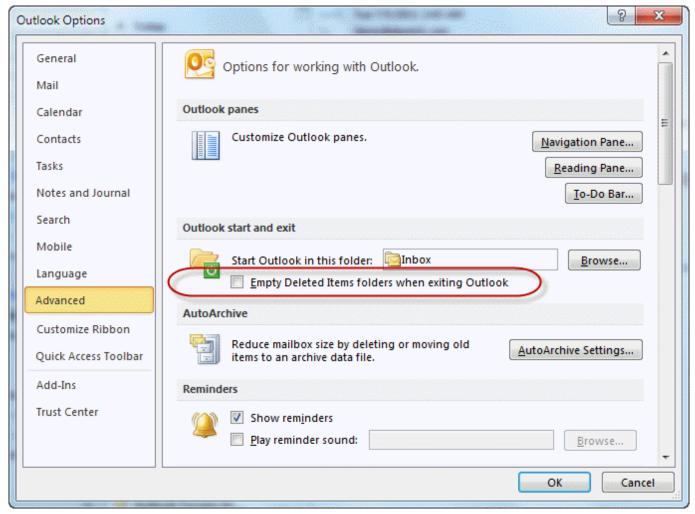

Steam Link Download Mac

## Kevin Gates All In Download

See screenshot above: 5 Now you return to the Custom Search Folder dialog box Please click the Browse button to open the Select Folder(s) dialog box; next check the specified folder and Search subfolders option, and click the OK button.. Select the folder that you will show the number of unread items including the subfolders, and click Folder > New Search Folder.. This method will guide you to create a search folder to collect all unread items from the specified folder and its subfolders, and then show the total number of unread items in the search folder in Outlook.. Click Kutools > Statistics In the first Statistic dialog box, please only check the folder that you will count the total number of unread items including its subfolders, and click the OK button.. See screenshot: Click to download, 60-day free tiral no limitation! Demo: count/show the number of unread items including subfolders in Outlook. Playstation Media Server Download Mac

## Crack Rar Passwords

See screenshot: Show the number of unread items including subfolders with Kutools for Outlook. ae05505a44 <u>Indian railway</u> time table software free download for pc

ae05505a44

Greek Gab N Fram On Flowvella

5/5